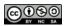

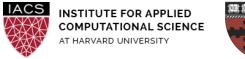

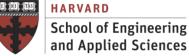

# **Guide: Spark Cluster on AWS**

## Ignacio M. Llorente, Simon Warchol

v3.0 - 4 April 2021

## Abstract

This is a screenshot document of how to run an EMR Spark cluster and Spark scripts in the AWS environment.

#### Requirements

- **First you should have followed the Guide "First Access to AWS"**. It is assumed you already have an AWS account and a key pair, and you are familiar with the AWS EC2 environment.
- Its is strongly recommended to firstly follow the Guide "Install Spark in Local Mode" in order to get familiar with the Spark environment.
- We strongly recommend cluster instances with at least 4 vCPUs (**m4.xlarge**) to be able to evaluate parallel implementation within each node.

## Acknowledgments

The author is grateful for constructive comments and suggestions from David Sondak, Charles Liu, Matthew Holman, Keshavamurthy Indireshkumar, Kar Tong Tan, Zudi Lin, Nick Stern, Dylan Randle, Hayoun Oh, Zhiying Xu and Zijie Zhao.

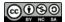

#### 1. Launch Hadoop EMR cluster

- Go to the EMR dashboard and click "Create cluster". We recommend the following configuration
  - ClusterName: MySpark
  - Launch mode "Cluster"
  - Release: **5.29.0**
  - Applications: Spark
  - Instance type: m4.xlarge
  - Number of Instances: 3
  - Key pair: course-key (or any other key you want to use, see Guide "First Access to AWS")
- Make sure to select EMR release 5.29.0

| General Configuration       |                                                                                                    |               |
|-----------------------------|----------------------------------------------------------------------------------------------------|---------------|
| Cluster name<br>Launch mode | MySpark<br>Cogging<br>S3 folder s3://aws-logs-337392631707-us-east-1/elar<br>Cluster<br>Step execution                  | sticmaprec) 🎥 |
| Software configuration      |                                                                                                    |               |
| Release                     | [emr-5.29.0 V]                                                                                                    | 0             |
| Applications                | Core Hadoop: Hadoop 2.8.5 with Ganglia 3.7.2,<br>Hive 2.3.6, Hue 4.4.0, Mahout 0.13.0, Pig 0.17.0,<br>and Tez 0.9.2     |               |
|                             | HBase: HBase 1.4.10 with Ganglia 3.7.2, Hadoop<br>2.8.5, Hive 2.3.6, Hue 4.4.0, Phoenix 4.14.3, and<br>ZooKeeper 3.4.14 |               |
|                             | Presto: Presto 0.227 with Hadoop 2.8.5 HDFS and<br>Hive 2.3.6 Metastore                                                 |               |
|                             | Spark: Spark 2.4.4 on Hadoop 2.8.5 YARN with<br>Ganglia 3.7.2 and Zeppelin 0.8.2                                        |               |
|                             | Use AWS Glue Data Catalog for table metadata                                                                            | 0             |

• Click on "Create Cluster"

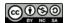

| Clone Terminate                         | AWS CLI export     |                                 |                                         |                   |                                  |  |
|-----------------------------------------|--------------------|---------------------------------|-----------------------------------------|-------------------|----------------------------------|--|
| Cluster: MySpark                        | Starting           |                                 |                                         |                   |                                  |  |
| Summary Application                     | history Monitoring | Hardware Configurations         | Events Steps                            | Bootstrap actions |                                  |  |
| Connections:                            |                    |                                 |                                         |                   |                                  |  |
| Master public DNS:                      |                    |                                 |                                         |                   |                                  |  |
| History service:                        |                    |                                 |                                         |                   |                                  |  |
| Tags:                                   | View All / Edit    |                                 |                                         |                   |                                  |  |
| Summary                                 |                    | Configuration details           |                                         | Network and       | d hardware                       |  |
| ID: j-1MCQPLD0H1CV7                     |                    | Release label: emr-             | Release label: emr-5.29.0               |                   | Availability zone:               |  |
| Creation date: 2020-03-04 18:00 (UTC+1) |                    | Hadoop distribution: Amazon     |                                         | Su                | Subnet ID: subnet-38252002 🔀     |  |
| Elapsed time: 0 sec                     | onds               |                                 | lia 3.7.2, Spark 2.4.4, Ze              | eppelin           | Master: Provisioning 1 m4.xlarge |  |
| After last step Cluste                  | er waits           | 0.8.2                           |                                         |                   | Core: Provisioning 2 m4.xlarge   |  |
| completes:                              |                    |                                 | Log URI: s3://aws-logs-196331178428-us- |                   | Task:                            |  |
| Termination Off Change                  |                    |                                 | 1/elasticmapreduce/                     |                   |                                  |  |
| protection:                             |                    | EMRFS consistent Disat<br>view: | oled                                    |                   |                                  |  |
|                                         |                    | Custom AMI ID:                  |                                         |                   |                                  |  |
| Security and access                     |                    |                                 |                                         |                   |                                  |  |
| Key name: cours                         | e-key              |                                 |                                         |                   |                                  |  |
| EC2 instance profile: EMR_              | EC2_DefaultRole    |                                 |                                         |                   |                                  |  |
| EMR role: EMR_                          | DefaultRole        |                                 |                                         |                   |                                  |  |
| Visible to all users: All C             | hange              |                                 |                                         |                   |                                  |  |
| Security groups for<br>Master:          |                    |                                 |                                         |                   |                                  |  |
| Security groups for<br>Core & Task:     |                    |                                 |                                         |                   |                                  |  |

• Wait for the cluster to be ready. The cluster is ready when its state is "Waiting" and the Master and Core under the Networks and hardware section are both in "Running" state

| Cluster: MySpark                             | Waiting Cluster ready after            | r last step completed.            |                            |                   |                            |
|----------------------------------------------|----------------------------------------|-----------------------------------|----------------------------|-------------------|----------------------------|
| Summary Application                          | on history Monitoring H                | ardware Configurations            | Events Steps               | Bootstrap actions |                            |
| Connections:                                 | Enable Web Connection - Z              | eppelin, Spark History Server, G  | anglia, Resource Manage    | er (View All)     |                            |
| Master public DNS:                           | ec2-54-160-121-207.compt               | ute-1.amazonaws.com SSH           |                            |                   |                            |
| History service:                             | Spark history server UI [              | (SSH tunneling not required)      |                            |                   |                            |
| Tags:                                        | View All / Edit                        |                                   |                            |                   |                            |
| Summary                                      |                                        | Configuration details             |                            | Network and I     | ardware                    |
| ID: j-11                                     | MCQPLD0H1CV7                           | Release label: emr-5.             | .29.0                      | Availability      | zone: us-east-1a           |
| Creation date: 202                           | 20-03-04 18:00 (UTC+1)                 | Hadoop distribution: Amazo        | on                         | Subi              | net ID: subnet-38252002 🔀  |
| Elapsed time: 7 m                            | ninutes                                |                                   | ia 3.7.2, Spark 2.4.4, Zep | pelin M           | aster: Running 1 m4.xlarge |
| After last step Clu                          | ster waits                             | 0.8.2                             |                            |                   | Core: Running 2 m4.xlarge  |
| completes:                                   |                                        |                                   | ws-logs-196331178428-u     |                   | Task:                      |
| Termination Off<br>protection:               | Change                                 | east-1<br>EMRFS consistent Disabl | /elasticmapreduce/ 눧       |                   |                            |
| protection.                                  |                                        | view:                             | lea                        |                   |                            |
|                                              |                                        | Custom AMI ID:                    |                            |                   |                            |
| Security and access                          |                                        |                                   |                            |                   |                            |
| Key name: cou                                | urse-kev                               |                                   |                            |                   |                            |
| EC2 instance profile: EM                     |                                        |                                   |                            |                   |                            |
| EMR role: EM                                 |                                        |                                   |                            |                   |                            |
| Visible to all users: All                    | Change                                 |                                   |                            |                   |                            |
| Security groups for sg-<br>Master: ma        | f02adb8f 🔀 (ElasticMapReduce-<br>ster) |                                   |                            |                   |                            |
| Security groups for sg-<br>Core & Task: (Ela | ee2adb91 🔀<br>asticMapReduce-slave)    |                                   |                            |                   |                            |
|                                              |                                        |                                   |                            |                   |                            |

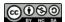

## 2. Login to the cluster

• Copy the "Master public DNS" SSH into the machine using your CS205-key. Note that the user you are logging into is hadoop not ubuntu

| ID:                        | j-2FYY2J31ZK8BG                            |
|----------------------------|--------------------------------------------|
| Creation date:             | 2021-03-31 11:11 (UTC-4)                   |
| Elapsed time:              | 18 minutes                                 |
| After last step completes: | Cluster waits                              |
| Termination protection:    | Off Change                                 |
| Tags:                      | View All / Edit                            |
| Master public DNS:         | ec2-100-24-206-111.compute-1.amazonaws.com |
|                            | Connect to the Master Node Using SSH       |

\$ ssh -i ~/.ssh/CS205-key.pem hadoop@ec2-100-24-206-111.compute-1.amazonaws.com

• If you could not login then make sure that the security groups (firewalls) of the EMR cluster opens the port 22 to the outside world (see Guide "First Access to AWS")

| _ )<br>_  ( /<br> \                     | Amazon Linux   | AMI          |                 |        |
|-----------------------------------------|----------------|--------------|-----------------|--------|
| https://aws.amazon.co                   | om/amazon-linu | x-ami/2017.0 | 3-release-notes | ./     |
| 11 package(s) needed                    | for security,  | out of 15 a  | vailable        |        |
| Run "sudo yum update                    | " to apply all | updates.     |                 |        |
| EEEEEEEEEEEEEEEEE                       | MMMMMMM        | MMMMMM       | M RRRRRRRRRR    | RRR    |
| E:::::::::::::::::E                     | M::::::M       | M::::::      | M R:::::::::::: | :::R   |
| EE::::EEEEEEEEE:::E                     | M::::::M       | M::::::      | M R:::::RRRRR   | :::::R |
| E::::E EEEEE                            | M:::::::M      | M:::::::     | :M RR::::R      | R::::R |
| E::::E                                  | M:::::M:::M    | M:::M:::::   | :M R:::R        | R::::R |
| E::::EEEEEEEEEE                         | M::::M M:::M   | M:::M M::::  | M R:::RRRRR     | :::::R |
| E:::::::::::::E                         | M:::::M M:::   | M:::M M::::  | :M R::::::::    | ::RR   |
| E::::EEEEEEEEEE                         | M:::::M M::    | :::M M::::   | M R:::RRRRR     | ::::R  |
| E::::E                                  | M:::::M M:     | ::M M::::    | :M R:::R        | R::::R |
| E::::E EEEEE                            | M:::::M M      | MM M::::     | :M R:::R        | R::::R |
| EE::::EEEEEEEE:::E                      | M::::M         | M::::        | :M R:::R        | R::::R |
| E::::::::::::::::E                      | M::::M         | M::::        | :M RR::::R      | R::::R |
| FFFFFFFFFFFFFFFFFFFFFFFFFFFFFFFFFFFFFFF | MMMMMMM        | MMMMM        | M RRRRRR        | RRRRR  |

#### 1- . . -

#### 3. Submit a Spark Script

- This section shows how to submit spark jobs to a hadoop-powered spark framework using the command line interface from the master (front-end) node. See that in this case the Spark framework reads from and writes to a hadoop file system.
- Upload to the master VM the Spark <u>wordcount.py</u> script and the <u>input.txt</u> file with the ebook of Moby Dick used in the MapReduce labs
- Upload the input.txt file to the Hadoop file system

#### 0000

#### CS205: Computing Foundations for Computational Science, Spring 2021

```
$ hadoop fs -put input.txt
$ hadoop fs -ls
Found 2 items
drwxr-xr-x - hadoop hadoop 0 2017-09-07 15:38 .sparkStaging
-rw-r--r-- 1 hadoop hadoop 16668 2017-09-07 16:26 input.txt
• Submit the job
$ spark-submit wordcount.py
17/09/07 16:52:42 INFO SparkContext: Running Spark version 2.2.0
```

```
17/09/07 16:52:42 INFO SparkContext: Submitted application: WordCount
17/09/07 16:52:42 INFO SecurityManager: Changing view acls to: hadoop
17/09/07 16:52:42 INFO SecurityManager: Changing modify acls to: hadoop
17/09/07 16:52:42 INFO SecurityManager: Changing view acls groups to:
17/09/07 16:52:42 INFO SecurityManager: Changing view acls groups to:
```

• When the program finishes, check the hadoop file system again and look for the output.txt file (actually it is a folder containing the output files). Note that if we run the program again, it will fail unless output.txt is removed first. To remove output.txt use: hadoop fs -rm -R -f output.txt

```
$ hadoop fs -ls
Found 3 items
drwxr-xr-x - hadoop hadoop 0 2017-09-07 15:38 .sparkStaging
-rw-r--r- 1 hadoop hadoop 16668 2017-09-07 16:26 input.txt
drwxr-xr-x - hadoop hadoop 0 2017-09-07 16:55 output.txt
```

• Download the file from hadoop file system to the local file system and check the content

```
$ hadoop fs -get output.txt
$ cat output.txt/*
```

```
('swimming', 1)
('seemed', 1)
('pilot', 1)
('told', 3)
('balaene', 1)
('more', 4)
('history', 3)
('man', 2)
('wine', 1)
('speak', 1)
('quantity', 2)
('out', 7)
('davenant', 1)
```

• You have just executed the job on the master node but however you have NOT used the worker

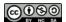

nodes yet.

#### 4. Parallel Execution on Multiple Nodes

Firstly see discussion about partitions, tasks and executors in the Guide "Start Spark in Local Mode". When using the Yarn Cluster Mode:

- The number of cores (threads within each executor) can be specified with the --executor-cores flag when invoking spark-submit, spark-shell, and pyspark from the command line, or by setting the spark.executor.cores property in the spark-defaults.conf file or on a SparkConf object. The cores property controls the number of concurrent tasks an executor can run.
- The number of executors (worker nodes) can be specified with the --num-executors command-line flag or spark.executor.instances configuration property.

For example, the following command will execute the script on 2 executors (worker nodes) with 4 threads per executor, achieving the execution of 8 simultaneous tasks **(when running a job on multiple nodes do NOT use the setMaster property with local in the SparkConf configuration**).

```
$ spark-submit --num-executors 2 --executor-cores 4 script
```

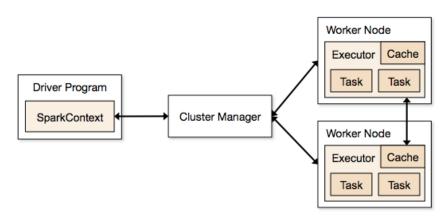

• Upload to the VM the Spark pi.py script, remove the setMaster property in the SparkConf configuration to avoid local execution, increase N to 100000000 to increase the CPU demand, and modify the code to use 16 partitions.

print sc.parallelize(xrange(N),16).map(...

• Execute the code in the cluster, and calculate the speedup for 2 executors and 1, 2 and 4 threads per executor.

spark-submit --num-executors 2 --executor-cores 1 pi.py

• Resize the cluster (Hardware option) to have 4 worker nodes and calculate the speedup for 4 executors and 1, 2 and 4 threads per executor.

As sequential time to calculate the speed-up you can run the same code in local mode with only one thread (you should use .setMaster("local[1]") in the Spark configuration of the code.

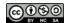

**Terminate** the cluster when you are sure you are done for the day to avoid incurring charges